### $ABSCHLUSSPRÜFUNGEN 2015$ **KAUFFRAU UND KAUFMANN**

NACH BIVO 2012

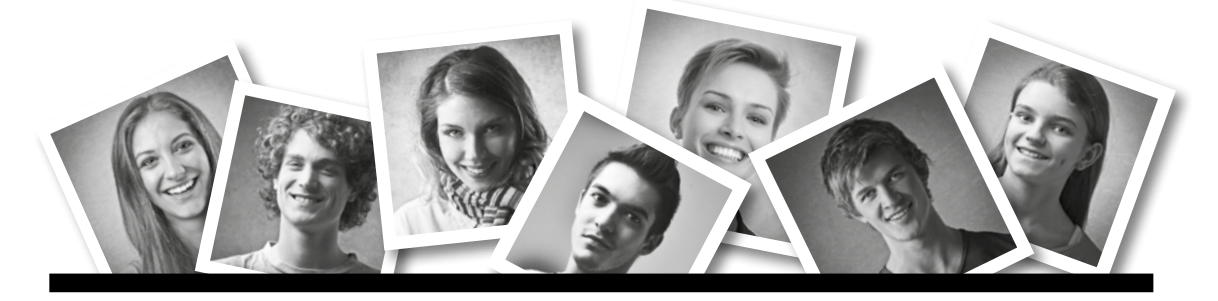

### **IKA** INFORMATION/KOMMUNIKATION/ADMINISTRATION

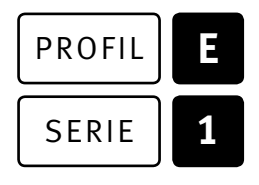

### SERIE | 1 OFFICE 2010/13

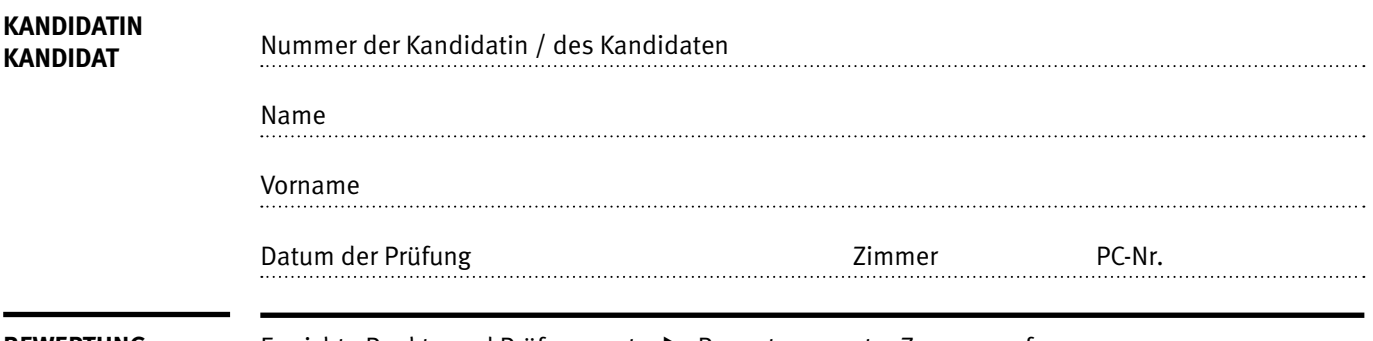

**BEWERTUNG** Erreichte Punkte und Prüfungsnote ▶ Bewertungsraster Zusammenfassung

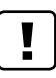

#### **Erlaubt sind:**

- E Windows- und Office-Hilfesystem
- E Schulungsunterlagen in Papierform
- E Wörterbuch Rechtschreibung, OR

#### **Nicht erlaubt sind:**

- $\blacktriangleright$  Elektronische Kommunikationsmittel (Handy/Smartphone, MP3-Player, Tablet, PDA, Taschenrechner usw.)
- E Datenträger (USB-Stick, CD, DVD, BD usw.)
- E Zugriff auf gemeinsame Netzwerklaufwerke,
- solange dies nicht ausdrücklich während der Prüfung verlangt wird
- $\blacktriangleright$  Internetzugang
- E Gespräche während der Prüfung
- Gang zum Drucker

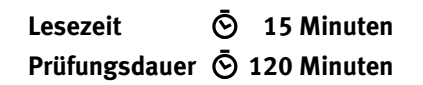

Diese Prüfungsaufgabe darf 2015 nicht im Unterricht verwendet werden. Der Kaufmännische Verband hat im Auftrag der Schweizerischen Konferenz der kaufmännischen Ausbildungs- und Prüfungsbranchen (SKKAB) das uneingeschränkte Recht, diese Aufgabe für Prüfungs- und Übungszwecke zu verwenden. Eine kommerzielle Verwendung bedarf der Bewilligung des Schweizerischen Dienstleistungszentrums Berufsbildung, Berufs-, Studien- und Laufbahnberatung (SDBB). Inhaber des Urheberrechts sind die Kantone. ©

### **Inhalt**

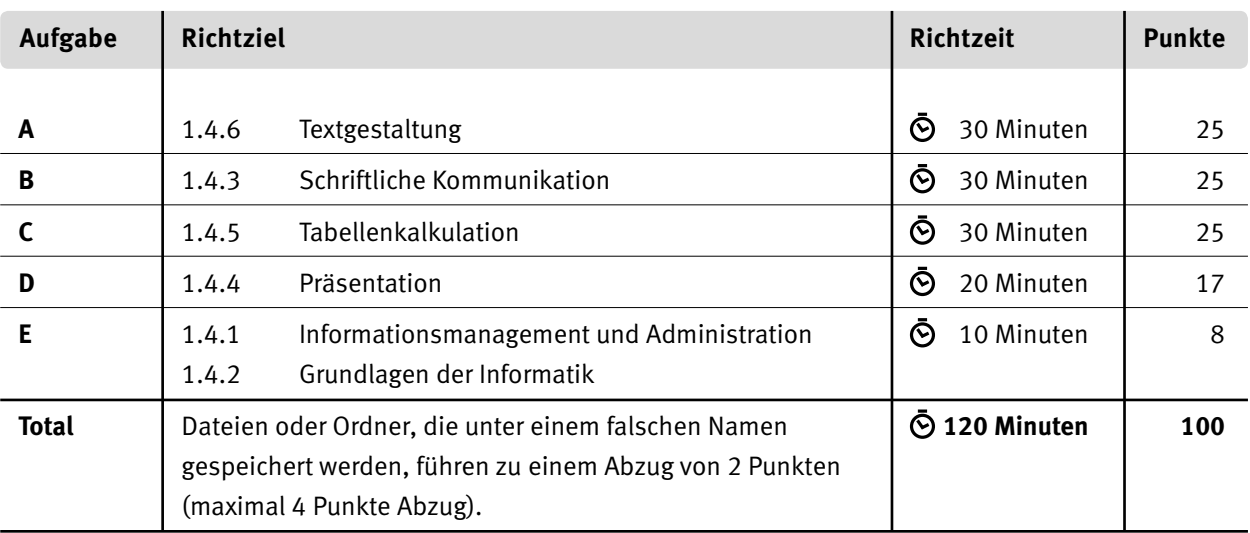

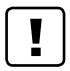

#### **Wichtige Hinweise**

Sie finden alle benötigten Dateien im Prüfungsordner. Speichern Sie Ihre Prüfungsdateien ausschliesslich in Ihrem Prüfungsordner des Prüfungslaufwerks. Beachten Sie dabei die Anweisungen der Aufsichtspersonen.

Speichern Sie Ihre Prüfungsdateien ausschliesslich unter Ihrer Kandidatennummer und Ihrem persönlichen Namen sowie der entsprechenden Aufgabe. Beispiel: **Kandidatennummer\_Nachname\_Vorname\_A.docx** > **1234\_Muster\_Hans\_A.docx**

Eine am falschen Ort gespeicherte Datei gilt als ungelöste Aufgabe und wird nicht bewertet.

Zoomen Sie PDF-Musterlösungen auf mindestens 100%, um auch Details erkennen zu können.

Drucken Sie den Brief nur aus, wenn dies von den Aufsichtspersonen gefordert wird. Es sind maximal zwei Ausdrucke gestattet.

### **Allgemeine Aufgaben**

Der Ordner **E1\_Pruefungsdateien Lernende** enthält alle für die Prüfung benötigten Dateien. Erstellen Sie in Ihrem Prüfungslaufwerk einen Prüfungsordner mit folgendem Namen: **E1\_Kandidatennummer\_Nachname\_Vorname**

**Lesen Sie zunächst sämtliche Prüfungsaufgaben aufmerksam, bevor Sie mit dem Lösen beginnen. Speichern Sie Ihre Dateien in regelmässigen Abständen.**

### **Liste der zu erstellenden Dateien**

Bitte kontrollieren Sie am Ende der Prüfung, ob sich folgende Dateien in Ihrem Prüfungsordner **E1\_Kandidatennummer\_Nachname\_Vorname** befinden:

- **Kandidatennummer Nachname Vorname A1.docx**
- **Kandidatennummer\_Nachname\_Vorname\_A2.pdf**
- **Kandidatennummer\_Nachname\_Vorname\_B.docx**
- **Kandidatennummer Nachname Vorname C.xlsx**
- **Kandidatennummer\_Nachname\_Vorname\_D.pptx**
- **Kandidatennummer\_Nachname\_Vorname\_D.xlsx**
- **Kandidatennummer\_Nachname\_Vorname\_E.xlsx**

### **Ausgangslage**

Sie arbeiten in einem Handelsunternehmen, das nach individuellen Kundenwünschen konfigurierte Computer vertreibt. In diesem Zusammenhang haben Sie folgende Aufträge:

- E Sie erstellen mit Word Datenblätter für verschiedene Prozessoren.
- E Sie verfassen die schriftliche Antwort auf die Anfrage eines Kunden.
- E Sie analysieren mit Excel die Leistungsfähigkeit von Prozessoren (Benchmark-Werte) und stellen sie in einem Diagramm dar.
- E Für eine interne Weiterbildung überprüfen Sie eine PowerPoint-Präsentation und ergänzen darin eine SmartArt-Darstellung.
- E Zum Abschluss ist Ihr Fachwissen in Sachen Informationsmanagement, Administration und Grundlagen der Informatik gefragt.

# **A Textgestaltung**

**Richtzeit 30 Minuten**

**Punkte 25**

#### **Allgemeiner Hinweis**

Das horizontale Ausrichten von Texten mit Hilfe von Leerschlägen gilt nicht als richtige Lösung. Verwenden Sie dazu je nach Fall Tabulatoren, Einzüge, Tabellen oder entsprechende Absatzformate.

Eine Kollegin hat mit dem Erstellen eines Seriendruck-Hauptdokumentes begonnen. Sie haben den Auftrag, dieses fertig zu erstellen.

Öffnen Sie das Dokument **A\_Datenblatt.docx**. Speichern Sie das Seriendruck-Hauptdokument unter dem Namen: **Kandidatennummer\_Nachname\_Vorname\_A1.docx** 

Gestalten Sie das Dokument nach folgenden Detailangaben. Als Muster dient Ihnen die Datei **A\_Datenblatt.pdf**.

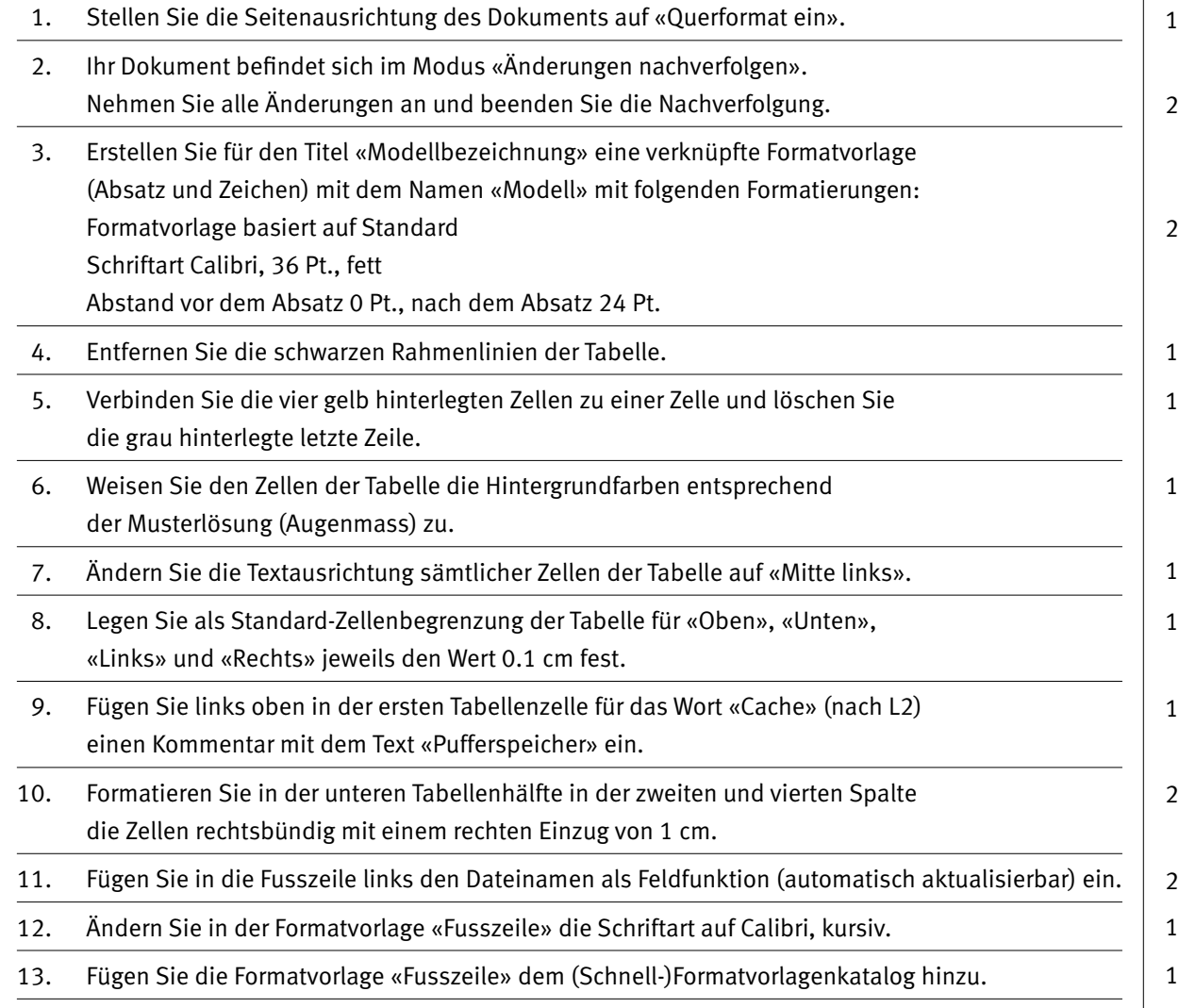

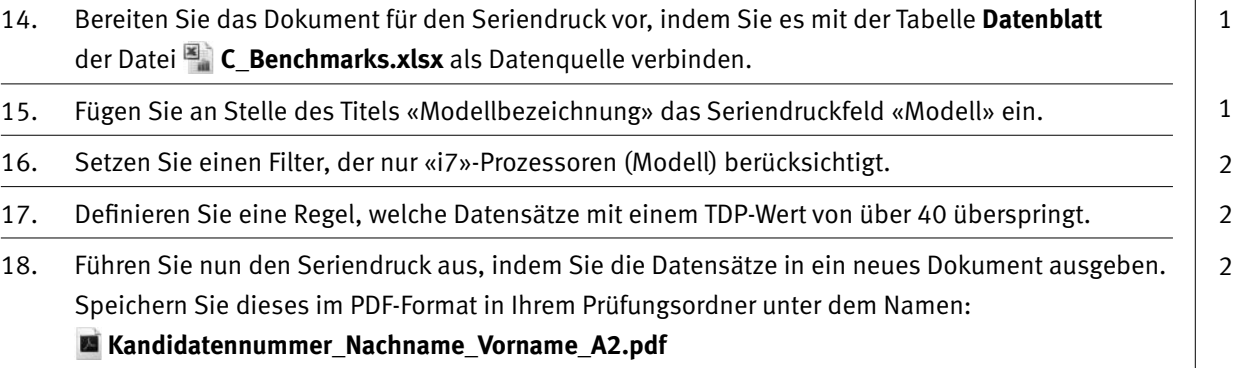

**Speichern und schliessen Sie Ihre Dateien.**

### **B Schriftliche Kommunikation**

**Richtzeit 30 Minuten Punkte 25**

Ein Kunde richtet via Kontaktformular Ihrer Website eine Anfrage an Sie. Der Kunde wünscht ein Notebook, ohne dabei nähere Angaben zu machen.

Sie benötigen zusätzliche Informationen, um ein konkretes Angebot unterbreiten zu können. Antworten Sie dem Kunden entsprechend. Stellen Sie dabei gezielt drei bis vier Rückfragen zum geplanten Einsatzzweck und den Anforderungen, die der Kunde an das Notebook stellt.

Öffnen Sie die Datei **B\_Brief.docx**. Speichern Sie diese in Ihrem Prüfungsordner unter dem Namen: **Kandidatennummer\_Nachname\_Vorname\_B.docx**

Schreiben Sie den Brief an folgende Adresse:

Artef@kt AG Liselotte Pauly Pizolstrasse 33 7320 Sargans

Vervollständigen Sie das Dokument zu einem inhaltlich und stilistisch korrekten Geschäftsbrief nach den gestalterischen Vorgaben Ihrer Schule. Achten Sie dabei darauf, dass eine den inhaltlichen Anforderungen entsprechende Textmenge vorausgesetzt wird. Erstellen Sie eine Fusszeile (Schriftgrösse 8 Pt.) mit Ihrer Kandidatennummer, Ihrem Nachnamen und Vornamen sowie Ihrer PC-Nummer.

#### **Speichern Sie Ihren Brief und schliessen Sie Ihre Datei.**

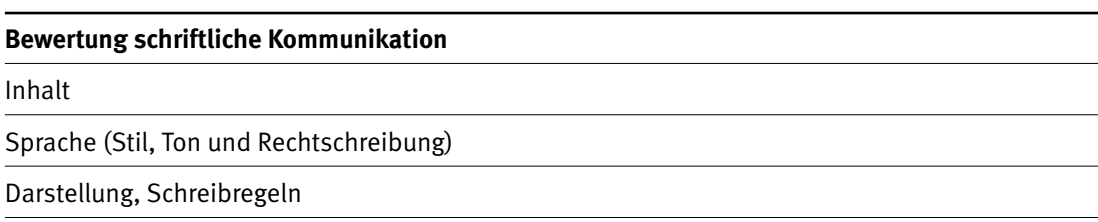

5

# **C Tabellenkalkulation**

#### **Richtzeit 30 Minuten**

**Punkte 25**

#### **Allgemeiner Hinweis**

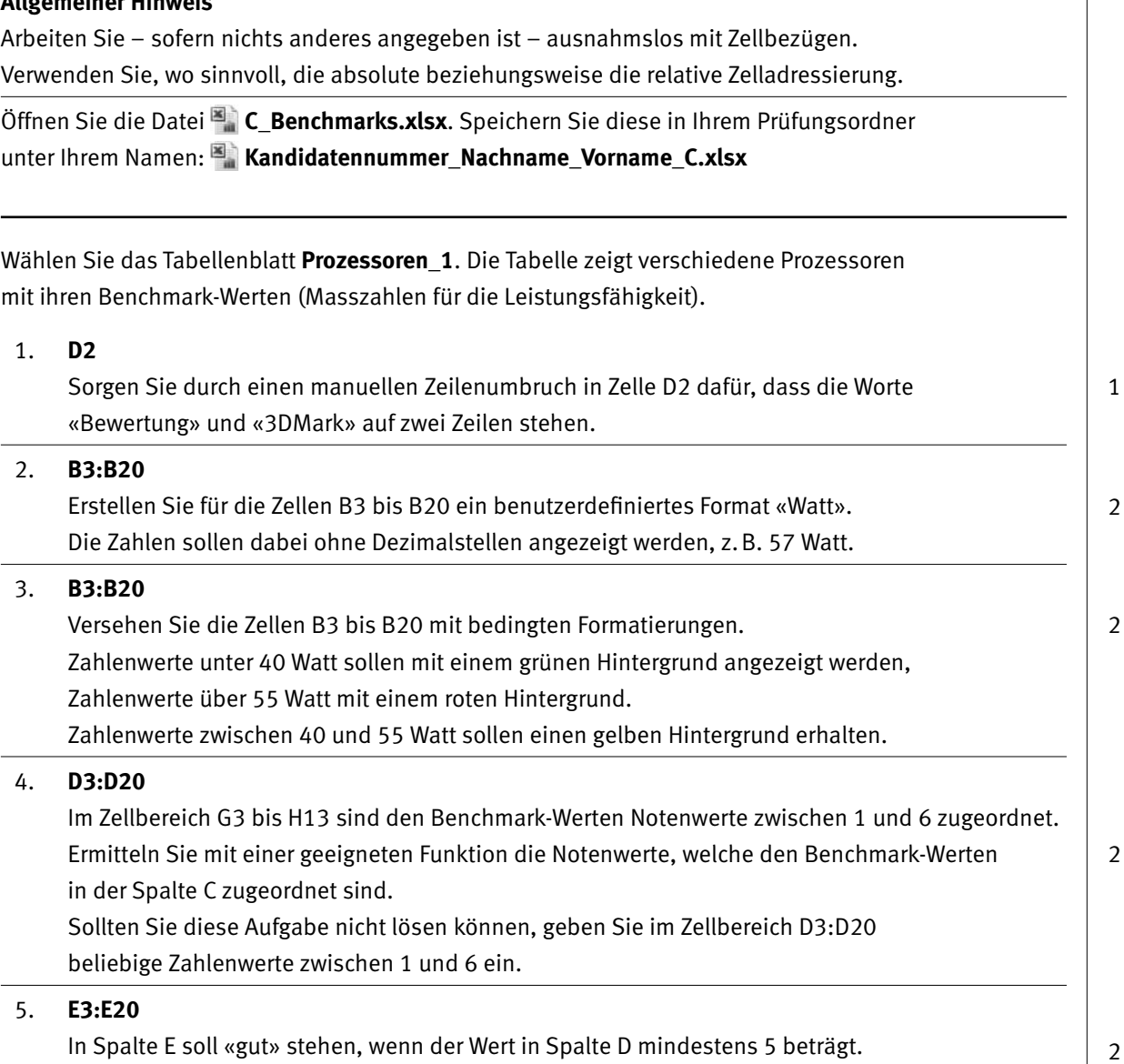

In Spalte E soll «gut» stehen, wenn der Wert in Spalte D mindestens 5 beträgt. Bei Werten in Spalte D ab 4 soll es «genügend» heissen und bei Werten unter 4 «ungenügend». Berücksichtigen Sie den Zellbereich F15:H17.

#### Wechseln Sie auf das Tabellenblatt **Prozessoren\_2**.

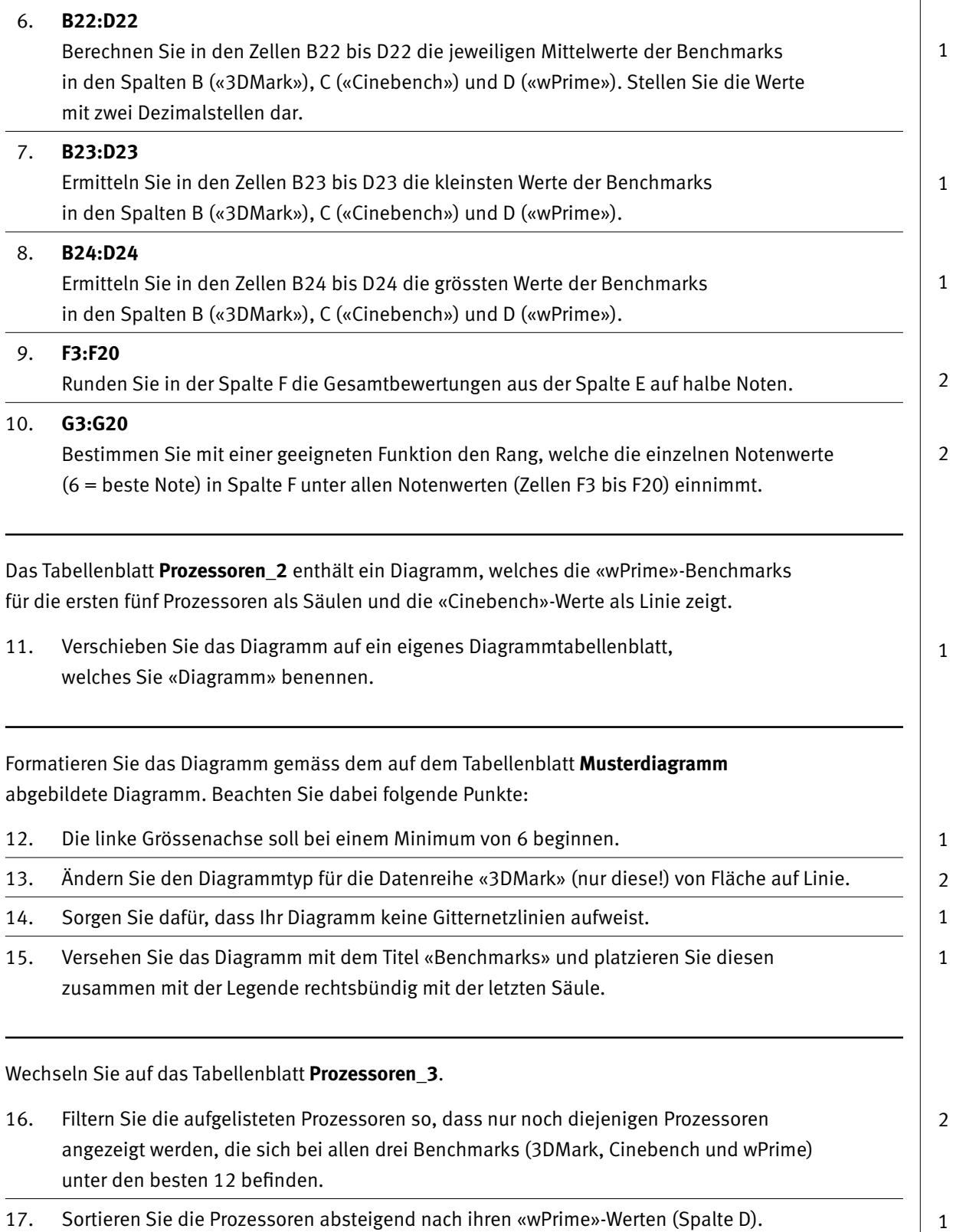

**Speichern und schliessen Sie Ihre Datei.**

# **D Präsentation**

**Richtzeit 20 Minuten Punkte 17**

Öffnen Sie die Datei **D\_Prozessoren.pptx**. Speichern Sie diese in Ihrem Prüfungsordner unter dem Namen: **Kandidatennummer Nachname Vorname D.pptx** 

Öffnen Sie zudem die Datei<sup>8</sup> D Praesentation MC.xlsx. Speichern Sie diese in Ihrem Prüfungsordner unter dem Namen: **Kandidatennummer\_Nachname\_Vorname\_D.xlsx** 

01. Beantworten Sie im Excel-Tabellenblatt Aufgaben die Fragen zu Ihrer Datei **Kandidatennummer\_Nachname\_Vorname\_D.pptx** und tragen Sie Ihre Antworten per Mausklick in die dunkler gefärbten Felder in Spalte C ein.

Betrachten Sie die Abbildung auf Folie 6.

- 02. Erstellen Sie auf Folie 5 eine SmartArt-Grafik gemäss der Abbildung auf Folie 6. Links werden unter dem Titel «Intel» die drei Intel-Prozessoren, rechts unter dem Titel «AMD» die beiden AMD-Prozessoren dargestellt.
- 03. Weisen Sie Ihrer Grafik die SmartArt-Vorlage «Poliert» zu.
- 4. Animieren Sie Ihre SmartArt-Grafik wie folgt:
	- Eingangseffekt «Wachsen und Bewegen»
	- Effektoption «Nacheinander»
	- E Anzeigedauer (Start) «Nach Vorherigen».
- 05. Die Animation der SmartArt-Grafik soll in der Ansicht «Bildschirmpräsentation» nach einem Klick auf den Titel «Hersteller und Baureihen» starten.

**Speichern und schliessen Sie Ihre Dateien.**

10

2

1

2

2

## **E Informationsmanagement und Administration Grundlagen der Informatik**

**Richtzeit 10 Minuten Punkte 8**

Im Zusammenhang mit Ihren Arbeiten stellen Sie sicher, ob Ihr Wissen in Sachen Bürokommunikation und Informatik-Grundlagen auf dem aktuellen Stand ist.

Öffnen Sie die Datei **E\_Theorie\_MC.xlsx**. Speichern Sie diese in Ihrem Prüfungsordner unter dem Namen: **Kandidatennummer\_Nachname\_Vorname\_E.xlsx**

Beantworten Sie die Fragen 1 bis 4 und tragen Sie Ihre Lösungen in die dafür vorgesehenen Felder in Spalte C ein.

Wählen Sie bei den Fragen für jede zutreffende Teilantwort «+» und für jede nicht zutreffende Teilantwort «–». Bei vier richtigen Teilantworten erhalten Sie 2 Punkte, bei drei richtigen Teilantworten 1 Punkt. Bei zwei und weniger richtigen Teilantworten erhalten Sie 0 Punkte.

**Speichern und schliessen Sie Ihre Datei.**

#### **NOTENSKALA**

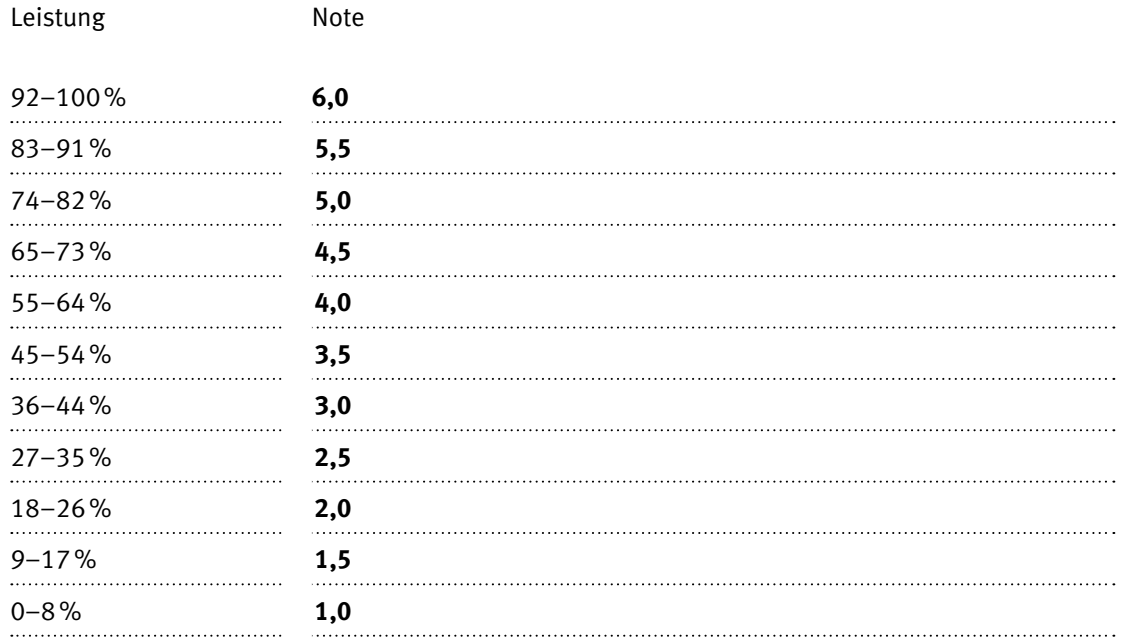

#### **Die von Ihnen erreichten Punkte entsprechen direkt den Prozentangaben (Total 100 Punkte = 100% Leistung).**

Die jeweilige Prozentangabe in der Notenskala muss erreicht werden, um die Note zu erhalten.